## **Cree una cuenta de Your Texas Benefits**

**Solicite, renueve y administre fácilmente sus beneficios.**

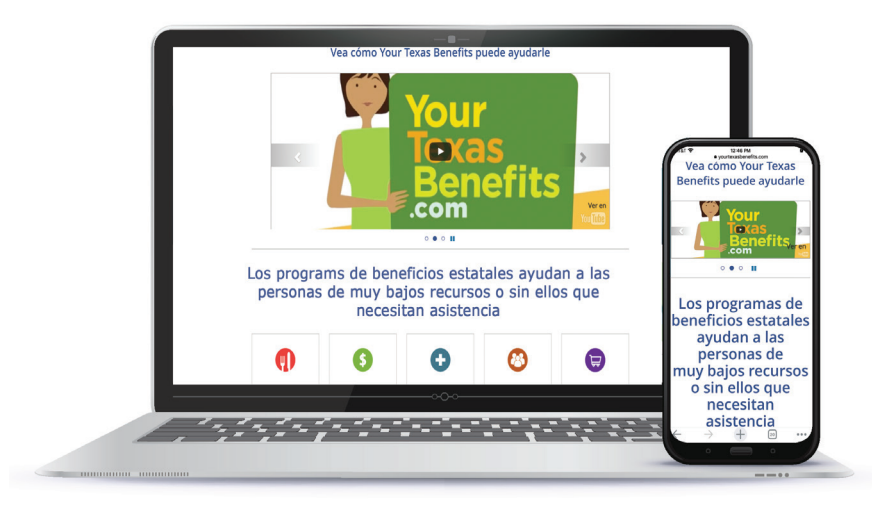

## **Cómo crear una cuenta:**

- 1. Entre al sitio web **YourT[exasBenefits.com](https://yourtexasbenefits.com/Learn/Home?lang=es_ES)** o descarque la aplicación para celular de Your Texas Benefits.
- 2. En el sitio web, seleccione Entrar al sistema y Crear una cuenta nueva.
- 3. En la aplicación para celular, seleccione Crear una cuenta nueva.

## **Utilice su cuenta para:**

- $\mathcal G$  Solicitar y renovar beneficios en línea.
- Revisar el estado de su solicitud o renovación.
- $\mathcal A$  Administrar su caso.
- $\bigtriangledown$  Informar sobre cambios y subir documentos.
- $\vee$  Ver el saldo de su tarjeta Lone Star.
- **V** Imprimir una tarjeta de Medicaid.

## **Documentos electrónicos:**

Suscríbase para recibir alertas por correo electrónico o mensajes de texto cuando se publique un nuevo formulario o correspondencia en su cuenta en línea.

- **•** En el sitio web, inicie sesión en su cuenta y seleccione Opción sin papel.
- **•** En la aplicación para celular, entre a su cuenta, seleccione Menú, luego Configuración y Opción sin papel.

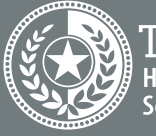

lealth and Human